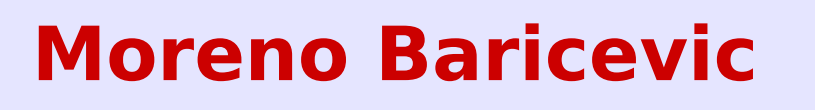

**CNR-INFM DEMOCRITOS Trieste, ITALY**

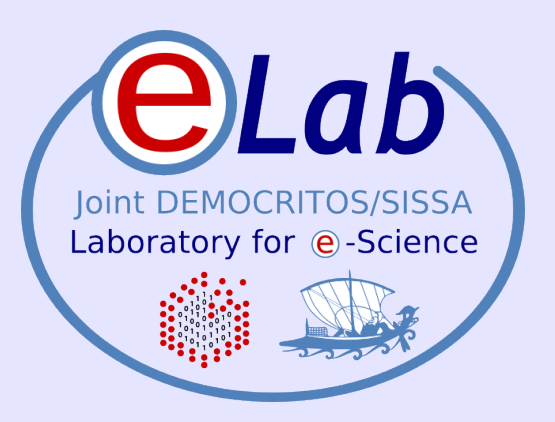

# **Installation Procedures for Clusters**

PART 2

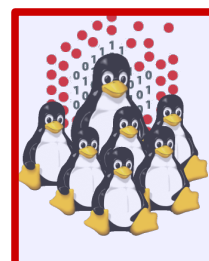

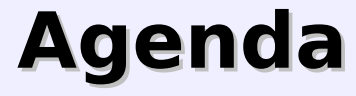

## **• Cluster Services**

- **.** Overview on Installation Procedures
- Configuration and Setup of a NETBOOT Environment
- **Troubleshooting**
- **Cluster Management Tools**
- **Notes on Security**
- **Hands-on Laboratory Session**

# **Configuration and setup of NETBOOT services**

- **client setup**
	- **PXE**
	- **BIOS**
- **server setup**
	- **DHCP**
	- $\cdot$  **TFTP** + PXE
	- **NFS**
	- **Kickstart**

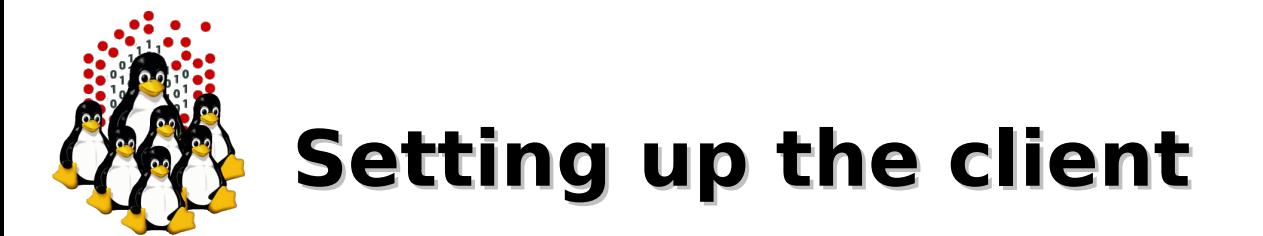

- NIC that supports network booting (or etherboot)  $\bullet$
- BIOS boot-sequence  $\bullet$ 
	- 1. Floppy
	- 2. CD/DVD
	- 3. USB/External devices
	- 4. NETWORK
	- 5. Local Hard Disk

#### Information gathering (client MAC address)  $\bullet$

- + documentation (don't rely on this)
- motherboard BIOS (if on-board)
- NIC BIOS, initialization, PXE booting (need to monitor the boot process)
- network sniffer (suitable for automation)

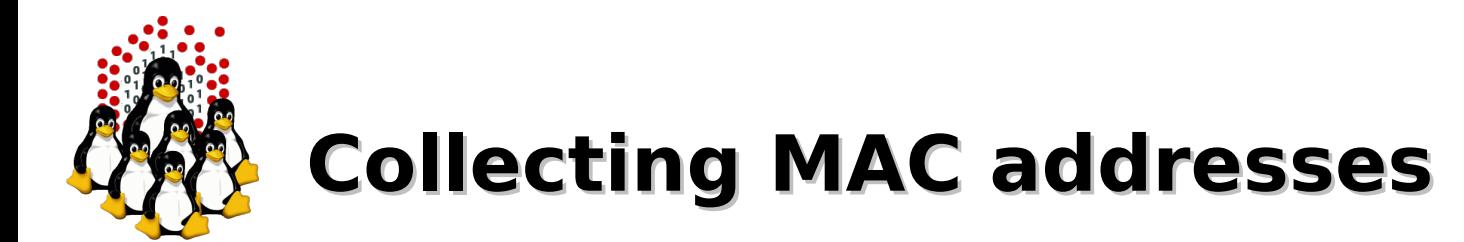

### **# tcpdump -c1 -i any -qtep port bootpc and port bootps and ip broadcast**

tcpdump: verbose output suppressed, use -v or -vv for full protocol decode

listening on any, link-type LINUX SLL (Linux cooked), capture size 96 bytes

- B **00:30:48:2c:61:8e** 592: IP 0.0.0.0.bootpc > 255.255.255.255.bootps: UDP, length 548
- 1 packets captured
- 1 packets received by filter
- 0 packets dropped by kernel

(see /etc/services for details on ports assignment)

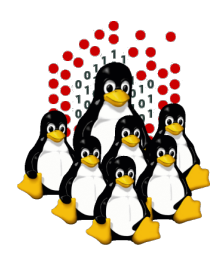

### **Setting up DHCP**

- It's a protocol that allows the dynamic configuration of the network settings for a client
- We need DHCP software for both the server and the clients (PXE implements a DHCP client internally)
- **Steps needed** 
	- DHCP server package
	- DHCP configuration
	- client configuration
	- a TFTP server to supply the PXE bootloader

```
ddns-update-style none;
ddns-updates off;
authoritative;
deny unknown-clients;
# cluster network
subnet 10.10.0.0 netmask 255.255.0.0 {
   option domain-name "cluster.network";
   option domain-name-servers 10.10.0.1;
   option ntp-servers 10.10.0.1;
   option subnet-mask 255.255.0.0;
   option broadcast-address 10.10.255.255;
   # TFTP server
  next-server 10.10.0.1;
   # NBP
   filename "/pxe/pxelinux.0";
  default-lease-time -1;
  min-lease-time 864000;
}
```

```
# client section
host node01.cluster.network {
  hardware ethernet 00:30:48:2c:61:8e; fixed-address 10.10.1.1;
   option host-name "node01";
}
```
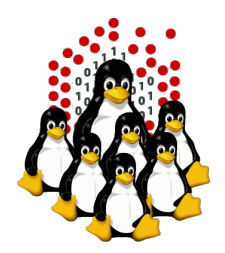

# **Setting up DHCP**

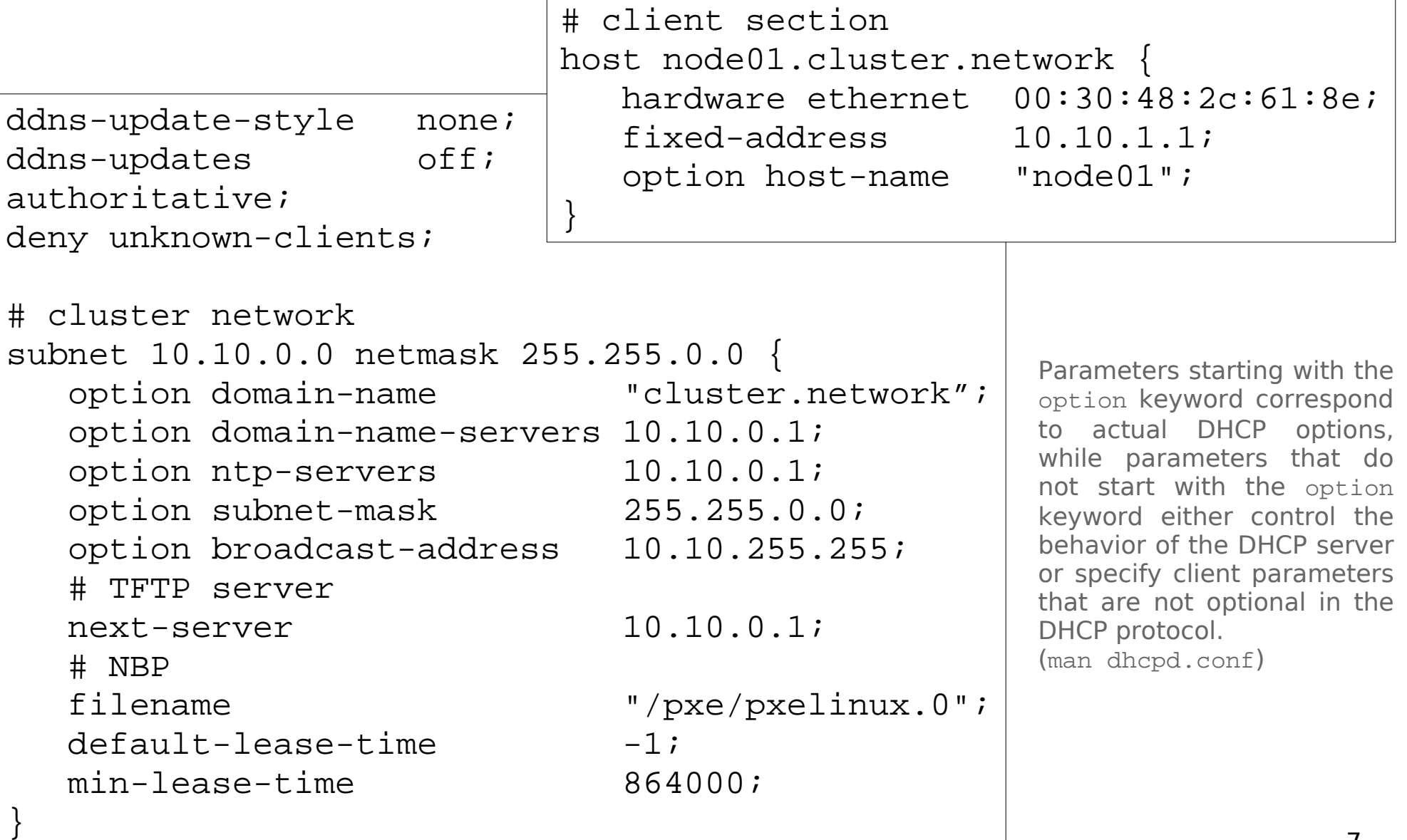

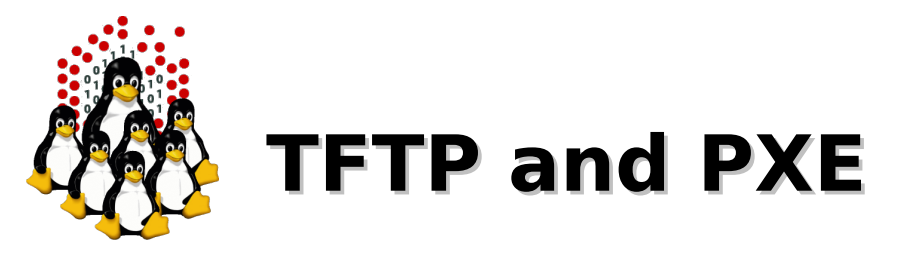

- What is TFTP
	- Trivial File Transfer Protocol: is a simpler, faster, session-less and "unreliable" (based on UDP) implementation of the File Transfer Protocol;
	- lightweight and simplicity make it the preferred way to transfer small files to/from network devices.

### What is PXE

- Pre-boot eXecution Environment, API burned-in into the PROM of the NIC
- provides a light implementation of some protocols (IP, UDP, DHCP, TFTP)

### • What we need

- tftp-server, enabled as stand-alone daemon or through (x)inetd
- pxelinux.0 from syslinux package (and system-config-netboot)
- the kernel (*vmlinuz*) and the initial ramdisk (*initrd.img*) from the installation CD
- a way to handle the node configuration file (<*HEXIP*>)
	- through TFTP
	- daemon on the server waiting for a connection from the installed node or *port-knocking*
	- CGI or PHP script (requires a web server)
	- directory exported via NFS

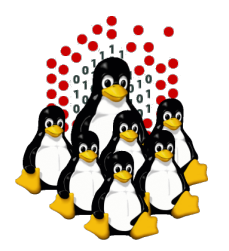

# **PXE client configuration**

#### configuration fall-back (MAC -> HEXIP -> default) /tftpboot/pxe/pxelinux.cfg/

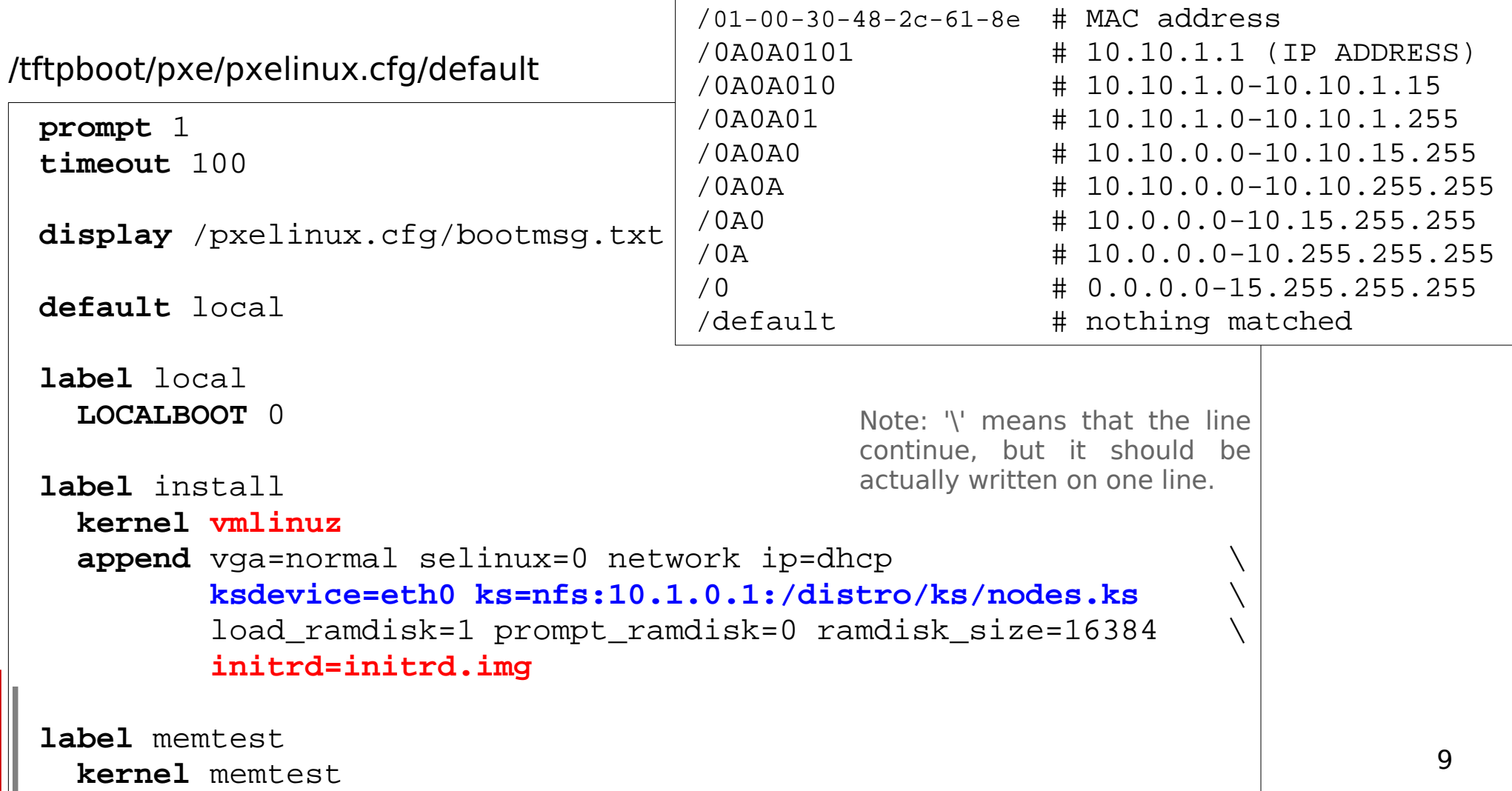

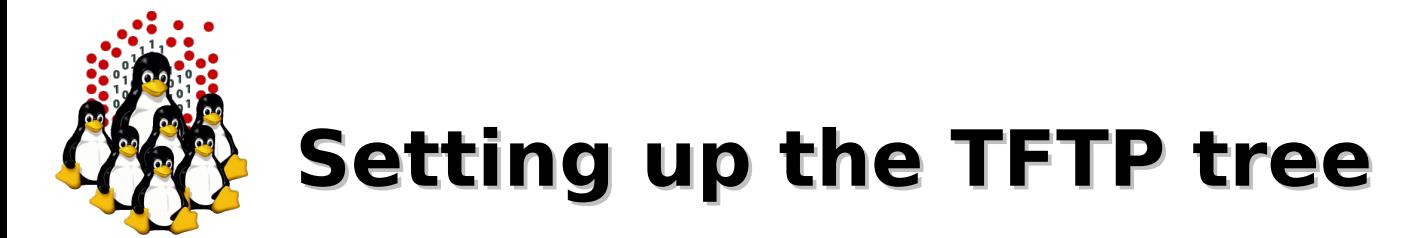

Populating the filesystem tree...

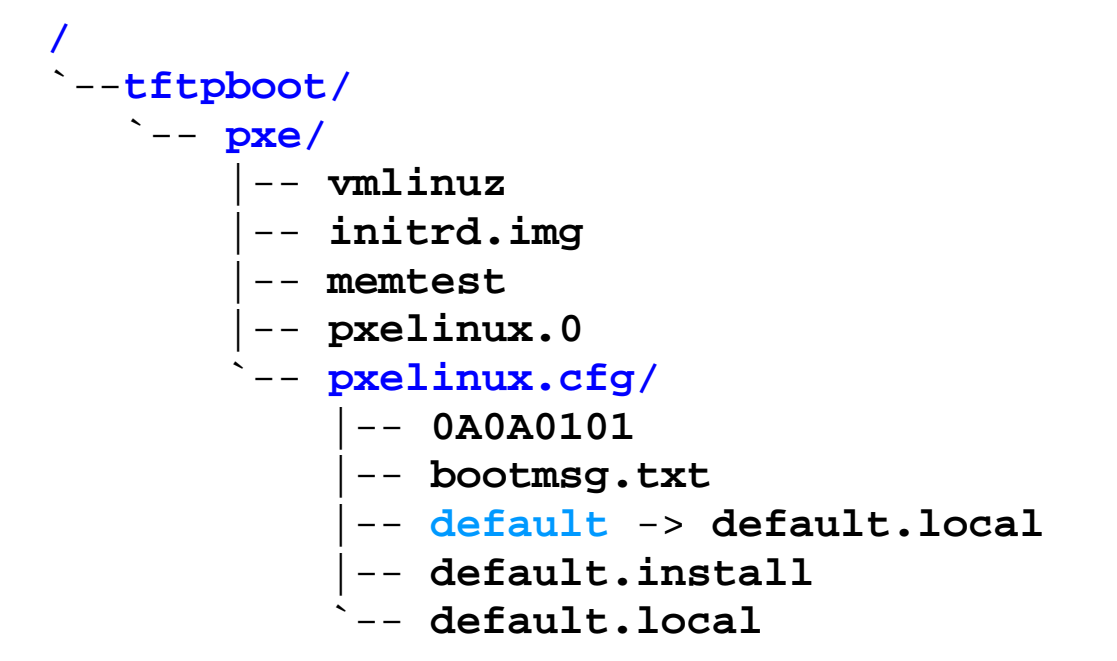

- Permissions: world readable for "get"; writable flags and ownerships  $\bullet$ depend on how the <HEXIP> file is handled (tftp, web, nfs, daemon, ...)
	- tftp: needs world writable <HEXIP> file (for "put")
	- nfs: directory exported (and mounted) as RW
	- daemon: ownerships and permissions depend on the UID
	- web: ownerships for the web server user

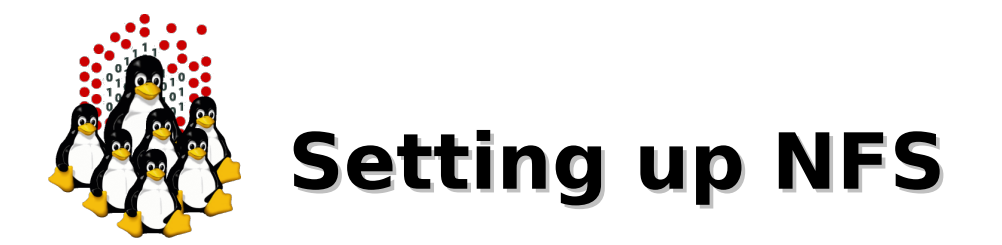

- Create a local repository for RPM packages
- Copy the RPMs from the installation CDs/DVD or the ISO 0 image(s), or just export the loop-mounted iso image(s)
- Export the repository to the cluster internal network
- Export the directory on which the kickstart resides
- Start/restart NFS service (or just "exportfs  $-r$ ")

Configuration sample (/etc/exports)

/distro 10.10.0.0/16(ro,root\_squash)

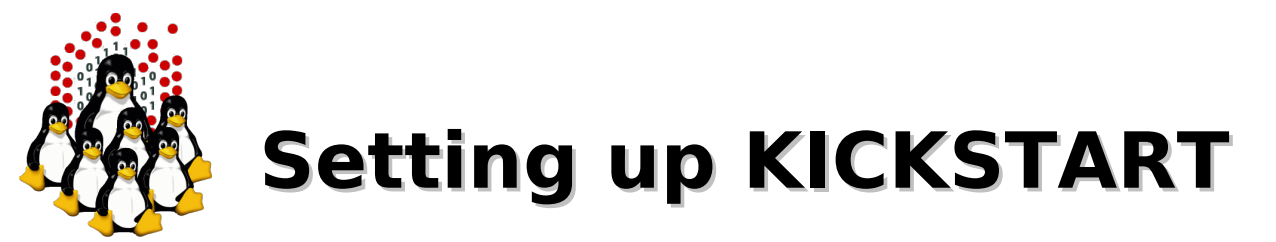

- Part of RedHat installation suite (Anaconda)
- Based on RPM packages and supported by all RH-based distros
- Allows non-interactive batch installation
- system-config-kickstart permit to create a template file
- The kickstart configuration file, among other things, allows:
	- $\rightarrow$  network setup
	- $\div$  HD partitioning
	- **+** basic system configuration

### + packages selection (%packages)

- @<package-group>
- <package> (add)
- –<package> (remove)
- $\rightarrow$  pre-installation operations ( $_{\text{spre}}$ )
	- HW setup
	- specific configuration
- **+ post-installation operations (**%post)
	- post configuration, customization
	- stop the automated installation procedure

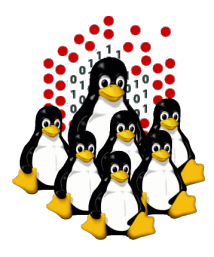

# **KICKSTART example**

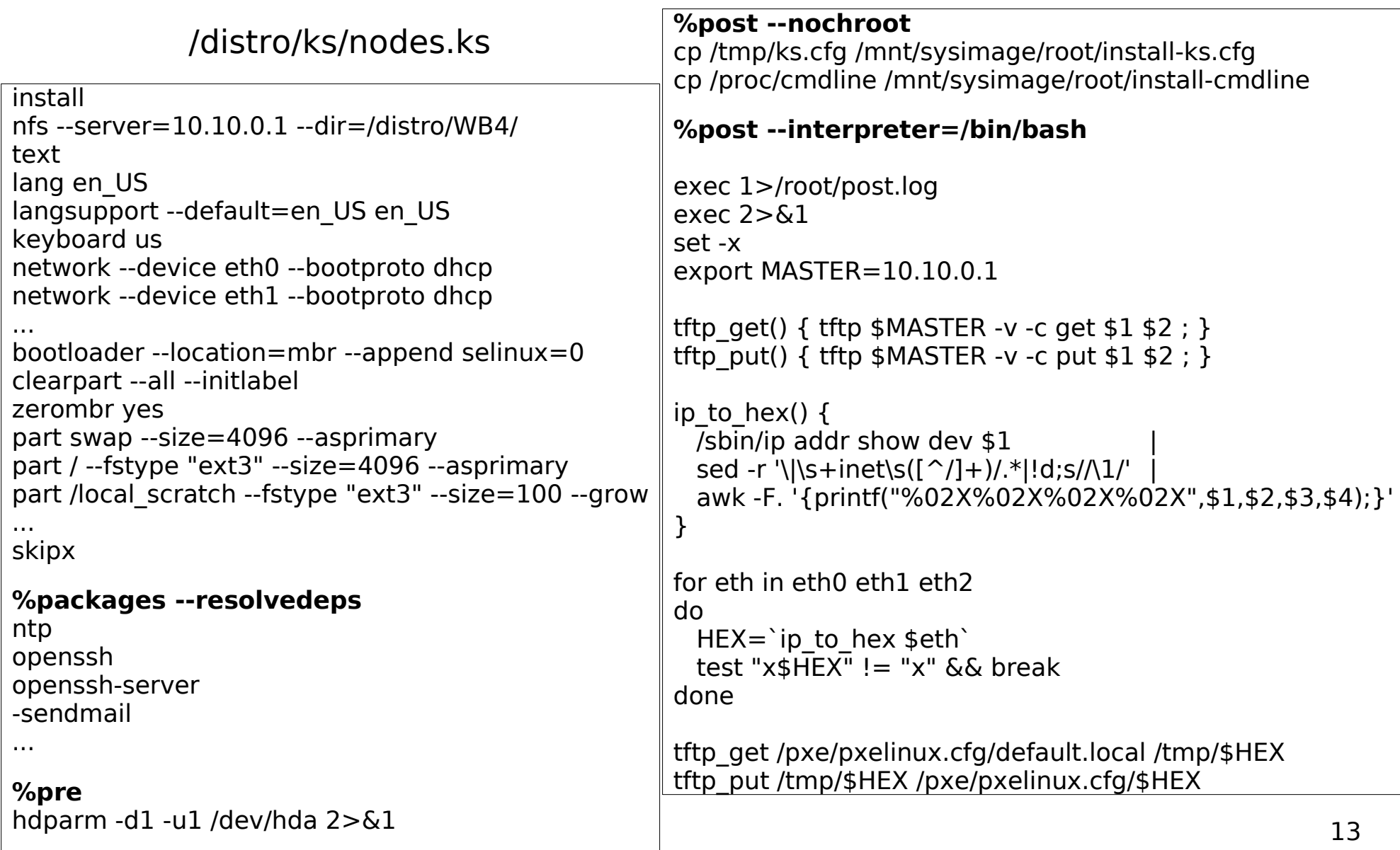

# **Trouble shooting**

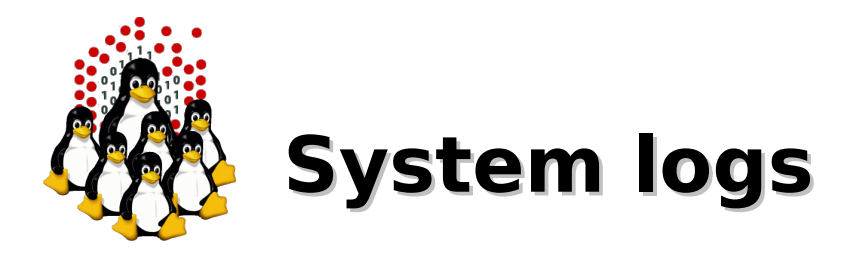

- Check system logs for:
	- DHCP negotiation (DISCOVER, OFFER, REQUEST, ACK/NACK)
	- DHCP leases (/var/lib/dhcp/dhcpd.leases)
	- $\rightarrow$  TFTP transfers (enable verbose logging with  $-vv$
	- + denied/successful NFS mount (showmount)
	- connections rejected by server(s) configuration, TCPwrapper, firewall rules

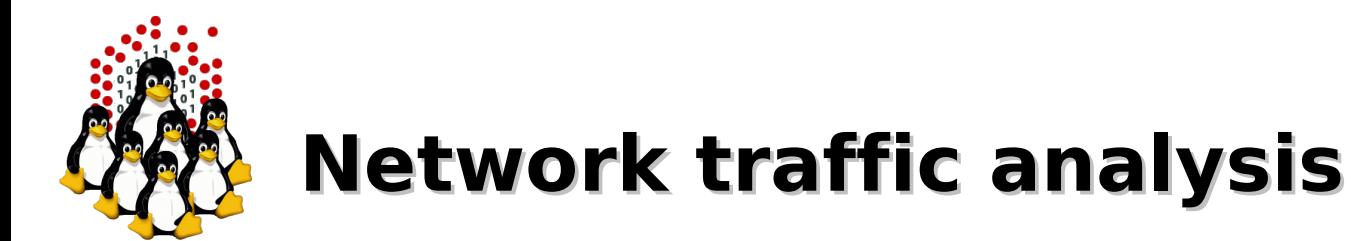

- Sniff the network activity with:
	- tcpdump
	- wireshark/ethereal (tshark/tethereal)
- Look for:
	- client's ethernet MAC address (any packet sent by the node)
	- DHCP negotiation (DISCOVER, REQUEST, NACK)
	- TFTP UDP traffic
	- (NFS traffic)

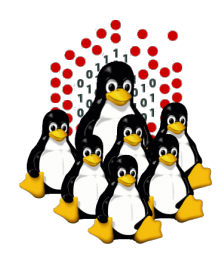

# **Client virtual consoles (anaconda)**

### FIRST STAGE

- CTRL+ALT+F1 BOOT, TEXTUAL CONFIGURATION
- CTRL+ALT+F2,F3 LOGS

### SECOND STAGE

- CTRL+ALT+F1 LAUNCH X, REBOOT LOGS
- CTRL+ALT+F2 **SHELL**
- CTRL+ALT+F3,F4,F6 LOGS, DEBUG
- CTRL+ALT+F7 GRAPHICAL CONFIGURATION (X)

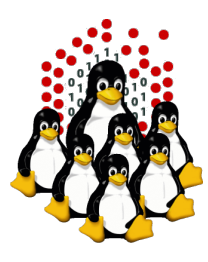

### **That's All Folks!**

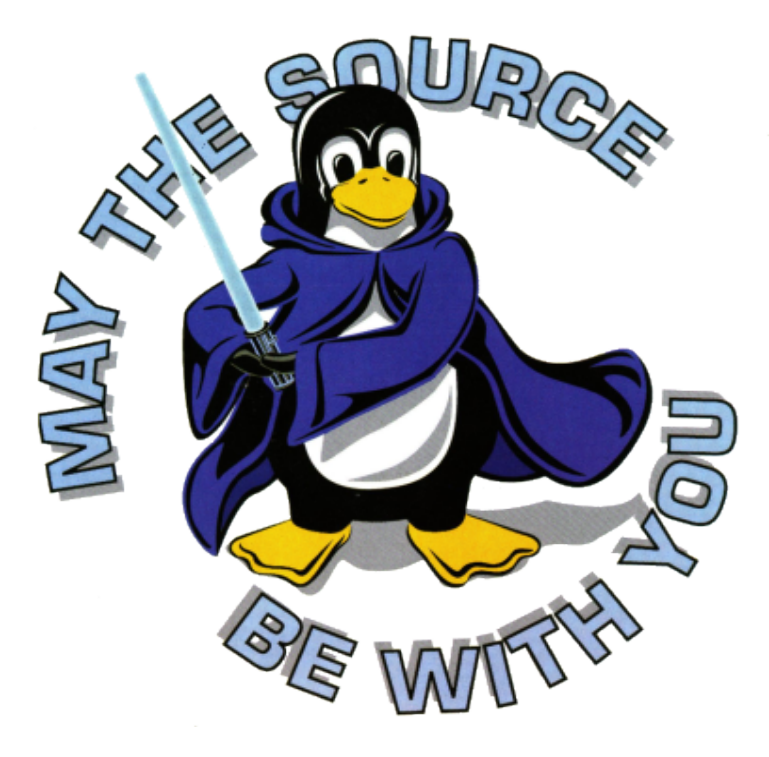

**( questions ; comments ) | mail -s uheilaaa baro@democritos.it ( complaints ; insults ) &>/dev/null**

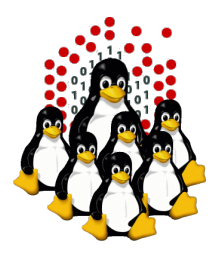

## **REFERENCES AND USEFUL LINKS**

#### **Cluster Toolkits:**

- OSCAR Open Source Cluster Application Resources <http://oscar.openclustergroup.org/>
- NPACI Rocks <http://www.rocksclusters.org/>
- Scyld Beowulf <http://www.beowulf.org/>
- CSM IBM Cluster Systems Management <http://www.ibm.com/servers/eserver/clusters/software/>
- $\bullet$  xCAT eXtreme Cluster Administration Toolkit <http://www.xcat.org/>
- Warewulf/PERCEUS <http://www.warewulf-cluster.org/> <http://www.perceus.org/>

#### **Installation Software:**

- SystemImager <http://www.systemimager.org/>
- FAI <http://www.informatik.uni-koeln.de/fai/>
- Anaconda/Kickstart <http://fedoraproject.org/wiki/Anaconda/Kickstart>

#### **Management Tools:**

- openssh/openssl [http://www.openssh.com](http://www.openssh.com/) [http://www.openssl.org](http://www.openssl.org/)
- C3 tools The Cluster Command and Control tool suite <http://www.csm.ornl.gov/torc/C3/>
- PDSH Parallel Distributed SHell <https://computing.llnl.gov/linux/pdsh.html>
- DSH Distributed SHell <http://www.netfort.gr.jp/~dancer/software/dsh.html.en>
- ClusterSSH <http://clusterssh.sourceforge.net/>
- C4 tools Cluster Command & Control Console <http://gforge.escience-lab.org/projects/c-4/>

#### **Monitoring Tools:**

- -
- Ganglia <http://ganglia.sourceforge.net/>
- Nagios <http://www.nagios.org/>
- Zabbix <http://www.zabbix.org/>

#### **Network traffic analyzer:**

- 
- tcpdump [http://www.tcpdump.org](http://www.tcpdump.org/)
- wireshark [http://www.wireshark.org](http://www.wireshark.org/)

#### **UnionFS:**

- Hopeless, a system for building disk-less clusters <http://www.evolware.org/chri/hopeless.html>
- UnionFS A Stackable Unification File System [http://www.unionfs.org](http://www.unionfs.org/) <http://www.fsl.cs.sunysb.edu/project-unionfs.html>

#### **RFC:** [\(http://www.rfc.net\)](http://www.rfc.net/)

- RFC 1350 The TFTP Protocol (Revision 2) <http://www.rfc.net/rfc1350.html>
- RFC 2131 Dynamic Host Configuration Protocol <http://www.rfc.net/rfc2131.html>
- RFC 2132 DHCP Options and BOOTP Vendor Extensions <http://www.rfc.net/rfc2132.html>
- $\cdot$  RFC 4578 DHCP PXE Options <http://www.rfc.net/rfc4578.html>
- $\cdot$  RFC 4390 DHCP over Infiniband <http://www.rfc.net/rfc4390.html>
- PXE specification <http://www.pix.net/software/pxeboot/archive/pxespec.pdf>
- SYSLINUX <http://syslinux.zytor.com/>

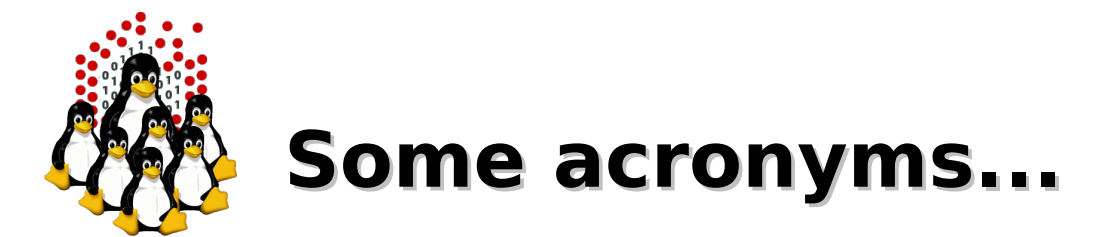

**ICTP** – the Abdus Salam International Centre for Theoretical Physics **DEMOCRITOS** – Democritos Modeling Center for Research In aTOmistic Simulations **INFM** – Istituto Nazionale per la Fisica della Materia (Italian National Institute for the Physics of Matter) **CNR** – Consiglio Nazionale delle Ricerche (Italian National Research Council)

**HPC** – High Performance Computing

**OS** – Operating System **LINUX** – LINUX is not UNIX **GNU** – GNU is not UNIX **RPM** – RPM Package Manager

**CLI** – Command Line Interface **BASH** – Bourne Again SHell **PERL** – Practical Extraction and Report Language

**PXE** – Preboot Execution Environment **INITRD** – INITial RamDisk

**NFS** – Network File System **SSH** – Secure SHell **LDAP** – Lightweight Directory Access Protocol **NIS** – Network Information Service **DNS** – Domain Name System

**PAM** – Pluggable Authentication Modules

**LAN** – Local Area Network

**IP** – Internet Protocol **TCP** – Transmission Control Protocol **UDP** – User Datagram Protocol **DHCP** – Dynamic Host Configuration Protocol **TFTP** – Trivial File Transfer Protocol **FTP** – File Transfer Protocol **HTTP** – Hyper Text Transfer Protocol **NTP** – Network Time Protocol

**NIC** – Network Interface Card/Controller **MAC** – Media Access Control **OUI** – Organizationally Unique Identifier

**API** – Application Program Interface **UNDI** – Universal Network Driver Interface **PROM** – Programmable Read-Only Memory **BIOS** – Basic Input/Output System

**SNMP** – Simple Network Management Protocol **IPMI** – Intelligent Platform Management Interface

**LOM** – Lights-Out Management **RSA** – IBM Remote Supervisor Adapter